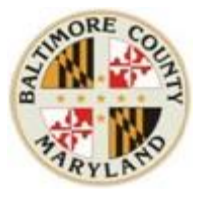

## Baltimore County Recreation and Parks

## Volunteer Background Screening Instructions

Step 1. In a web browser, visit the website: BaltimoreCountyMD.gov/RecreationVolunteers

If you do not have access to the internet, you may utilize free computer & internet resources at

- Any Baltimore County Public Library Facility
- Randallstown Community Center (3505 Resource Dr. Randallstown, MD 21133)
- Sollers Point Multi-Purpose Center (323 Sollers Point Rd. Dundalk, MD 21222)

Dundalk Community Center (15 Commerce St. Dundalk, MD 21222)

If you are unable to complete this application online, please contact your community center or recreation/nature council for a hard-copy application.

Step 2. Please enter your first and last name as it would appear on a legal ID.

Please enter an email address the background screening vendor (SSCI) can use for results correspondence. If you do not have an email address, you may enter "noemail@ssci.com", and SSCI will send correspondence to you via mail.

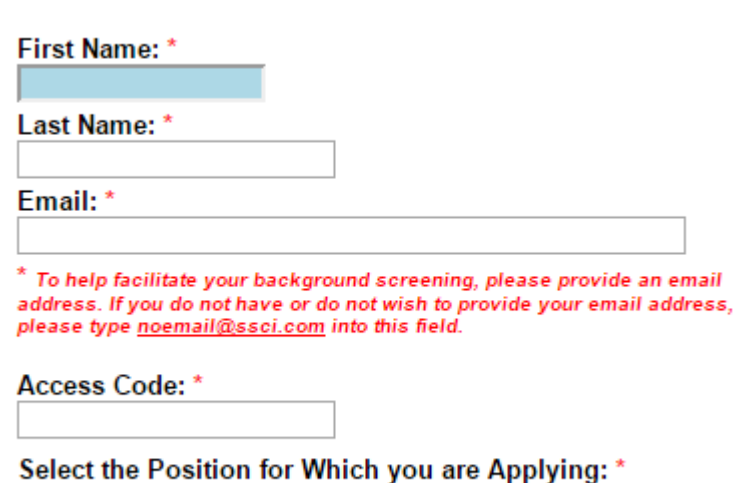

۷.

Enter "BCGRec15" in the access code field.

Please select "Volunteer" in the position dropdown

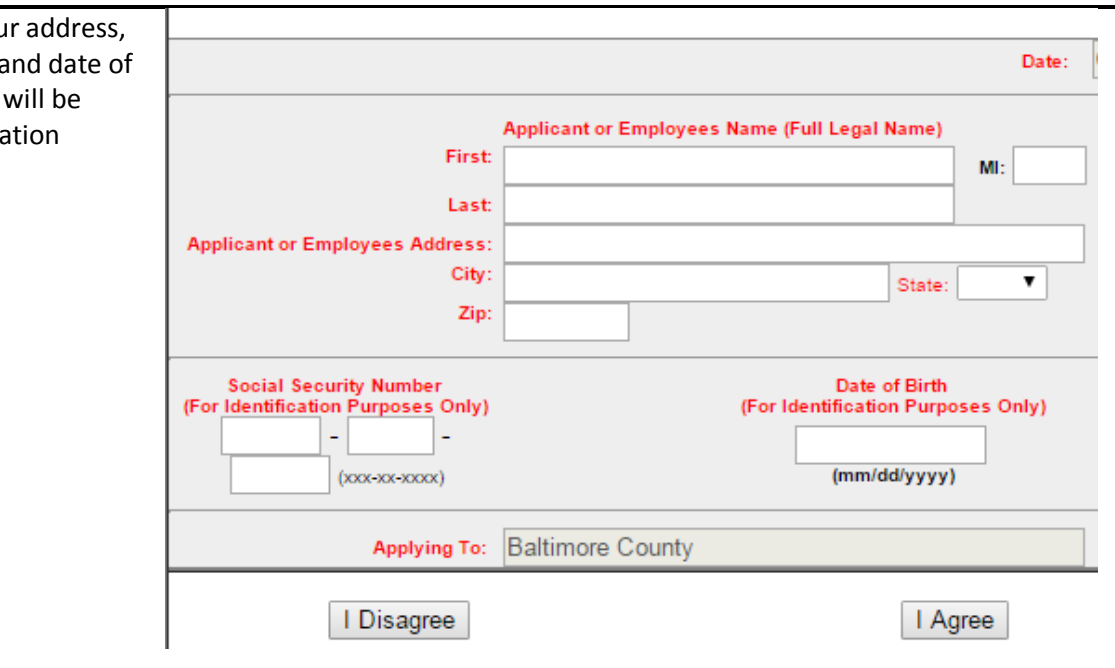

Select a Position

Step 3. Please enter you social security number birth. This information used for identity verifica purposes only.

Step 4. Please enter additional contact information and answer questions regarding your background.

On the 3 drop-down menus, please select:

- The recreation or nature council with which you are participating
- The activity for which you are participating.
- The position for which you are volunteering

Please note: If you volunteer for multiple activities, please enter your information once for each activity; a list of approved volunteers for each council and activity will be posted on the county website.

Step 5. Once you have completed all other information, please read the background screening disclaimer and enter your name and date in the electronic signature section.

If you would like a hard copy of your form, you may click "Print this Application".

When you are finished, please click "I Agree" and your application will be sent to SSCI.

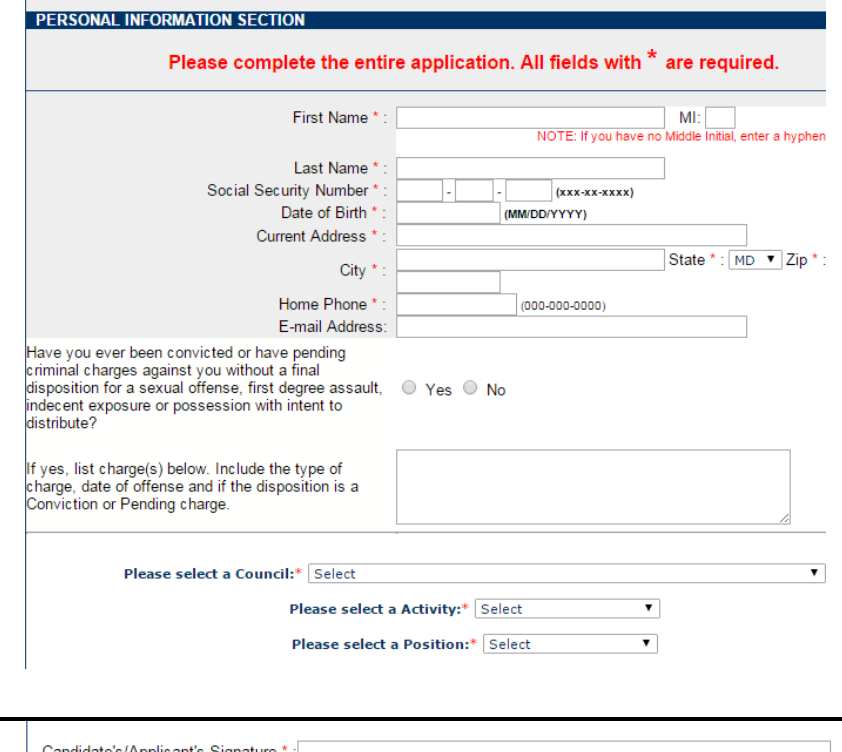

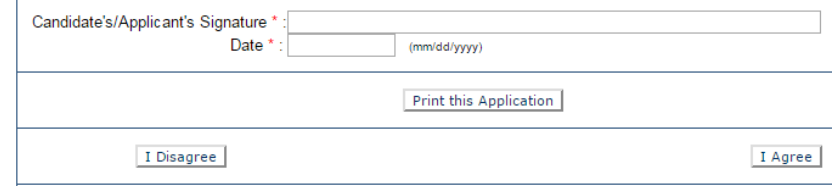